Crésus Facturation

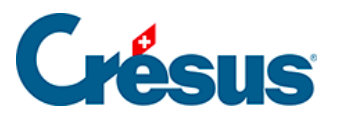

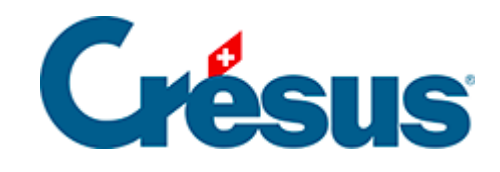

## **Crésus Facturation**

## [7.2.3 - Les statistiques de la base des articles](#page-2-0)

<span id="page-2-0"></span>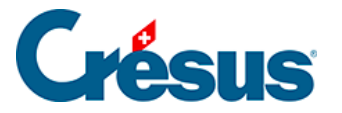

## **7.2.3 - Les statistiques de la base des articles**

Les statistiques des prestations et services sont lancées en cliquant le bouton Rapports et états du volet latéral.

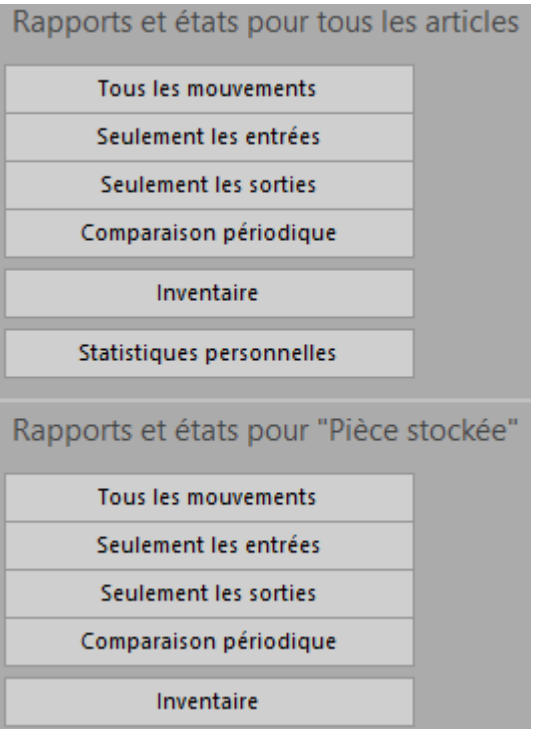

Tous les mouvements traite toutes les entrées (achats) et sorties (ventes) entre 2 dates à préciser.

Seulement les entrées ou Seulement les sorties limite la statistique au choix effectué.

Dans le dialogue de réglage, déroulez la liste Choix des articles pour déterminer si la statistique doit être établie pour l'ensemble des fiches de la base, les articles soumis à la gestion de stock ou ceux d'un accès à choix.

Le Choix du tri détermine le classement des articles présentés.

L'option Avec valorisation affiche les montants liés aux mouvements.

Le Comparatif périodique montre les mouvements de l'année choisie et les compare avec les 2 années précédentes.

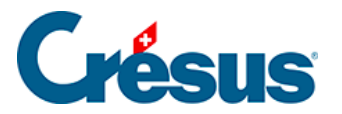

L'Inventaire – valorisé ou non – ne peut être établi que si vous avez initialisé une gestion de stock (§13 Gestion de stock). Il propose le stock calculé à la date demandée, ainsi que le stock théorique actuellement enregistré dans la fiche de l'article.

Les boutons de la zone Fiche courante lancent les mêmes statistiques limitées à l'article sélectionné.